# SimplyE Library Implementation

## **General Information**

Library Name:

Website URL:

Patron support URL:

Number of active e-resource users:

Average number of monthly e-resource checkouts:

Brief description or tagline:

*This will be displayed under your library's name in the list of libraries in the SimplyE app. I've included an example on the last page.*

Patron support email address:

No-delivery email account:

*This is an email account for which email is either immediately deleted or rejected, e.g., no-reply@amigos.org. Messages from e-resource vendors related to holds will be sent to this address. Unfortunately, they cannot be used because they contain help information related only to the vendor's app. They also must be deleted because they can contain potentially sensitive patron-related information. This email address is required by the eresource vendors as part of the SimplyE integration.*

URL for privacy policy:

URL for copyright issues:

Primary and secondary colors:

*Most libraries choose a primary color that complements their logo. The secondary color is used as the background color; for most libraries, we suggest this color be white. At this time, the colors available are:*

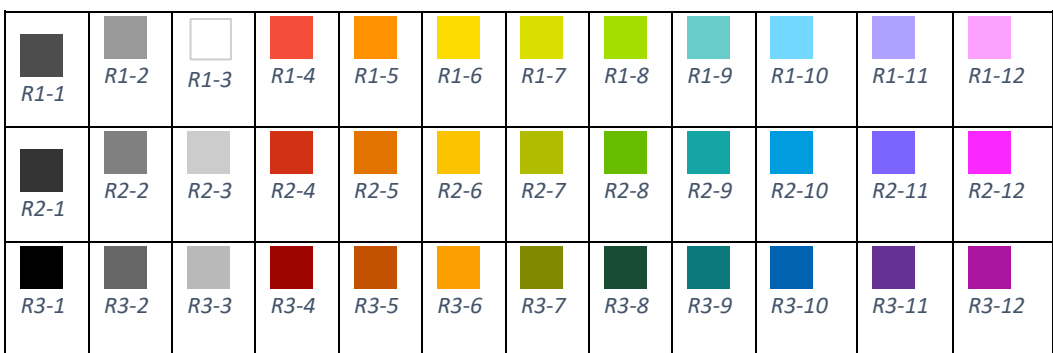

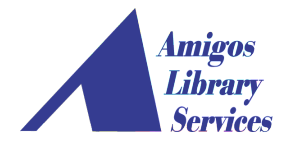

#### Logo

- *Attach your logo along with this document. It is best if the logo provided does not include additional text, as the library name will be next to it*
- *Dimensions: 135px x 135px*
- *Format: PNG with transparent background preferred*

## **Contact Information**

#### Library Contact

First Name:

Last Name:

Email Address:

Phone Number:

## Library Contact (if necessary)

First Name:

Last Name:

Email Address:

Phone Number:

#### Technical Contact

First Name:

Last Name:

Email Address:

Phone Number:

## Technical Contact (if necessary)

First Name: Last Name: Email Address: Phone Number:

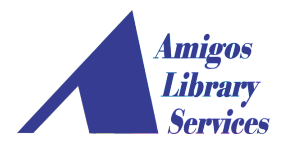

# **ILS & Patron Authentication**

## ILS Name:

Server IP/URL:

## Type of authentication:

## If SIP:

Is a login and password required? Yes  $\Box$  No  $\Box$ 

Login:

Password:

Location code:

Patron ID field:

## Test barcode – in good standing:

Barcode number: PIN:

## Test barcode – blocked account:

Barcode number: PIN:

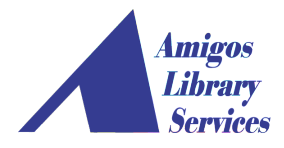

# **OverDrive**

## Are you a part of an OverDrive consortium? If so, provide:

Name of the consortium:

Name and email address for the consortial contact:

Number of titles available to your patrons by format:

- $\circ$  # ebooks
- $\circ$  # audiobooks
- o other formats

#### Do you have an Advantage collection? If so, provide:

Number of titles available to your patrons by format, e.g.:

- $\circ$  # ebooks
- $\circ$  # audiobooks
- o other formats

Default loan period:

*To obtain OverDrive API credentials, you must submit an application. Sometimes the email addresses used by Overdrive to supply the credentials are inadvertently considered spam. Before submitting the application, whitelist these email addresses:*

- *[apisupport@overdrive.com](mailto:apisupport@overdrive.com)*
- *[support@overdrive.com](mailto:support@overdrive.com)*

#### To apply for API access:

- Go to th[e Member Center](https://developer.overdrive.com/member-center)
- Click on "Apply"
- Complete the *Developer Application form:*
	- o Are you requesting a new API client? Select "Existing Client" from the drop-down menu.
	- o Contact Name: insert your name
	- o Contact Email Address: insert your email address
	- $\circ$  API Client Key: If you know your library's Overdrive identifier, enter it in this field. If you don't, enter your library's city and state. The API Client Key should be provided to you in the response from Overdrive.
	- o API Access Requested: Select both "Discovery" and "Circulation."
	- o Planned API Usage: Copy the text below into this field, replacing "Library Name" with your library's name.

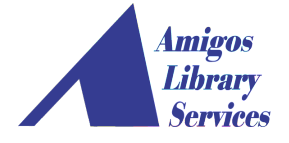

*Library: Your Library Name*

*Project: Integration with SimplyE, in partnership with NYPL Environment: Production (not testing) Authentication Types Required:*

- *- Client authentication*
- *- Patron authentication*
- *- Granted authentication*
- o Check the box under the "I confirm that I have . . . " paragraph.
- o Check the box next to "I am not a robot."
- o Click "Submit."
- Very quickly, you should receive a confirmation that OverDrive has received your request. Usually within 24 hours, you should receive an email message with your library's API credentials. The response should include:

*Library ID Website ID Client Secret Library ILS name OverDrive digital collection URL*

If you did not know your exact API Client Key when submitting the form and you don't see it in the response, reply to the support address and request the API Client Key.

• Forward all information to [simplye@amigos.org.](mailto:simplye@amigos.org)

## **Odilo**

Contact Odilo to obtain access credentials to their catalog API, e.g., an API access account:

- **API Base URL:** A web URL of the form https://[library\_id].odilo.us/api/v2
- **Client Key:** A secure encryption key supplied by Odilo
- **Client Secret:** A passphrase for the encryption key supplied by Odilo

Once you have the proper client account information from Odilo, forward this information to [simplye@amigos.org.](mailto:simplye@amigos.org)

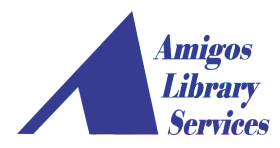

# **RBdigital**

#### General information:

Number of titles available to your patrons by format:

- $\circ$  # ebooks
- $\circ$  # audiobooks
- o other formats

Default loan period:

Contact RBdigital to obtain an access token in the form of AB71A495-49D1-2C8E-417A-EBB7FB66F51E (the numbers and letters will be different).

Use the email message below as a template and send it to [yoursupport@recordedbooks.com:](mailto:yoursupport@recordedbooks.com)

- We have already identified your numeric ID as 411
- Replace the library name and address with your own

*Subject: RBDigital API Credentials for SimplyE Partner Library*

*Our library is implementing the SimplyE platform to provide aggregated access to our ebook and audiobook resources. To integrate our RBdigital collection, we need to obtain an access token (UUID). Specific library information is included below.*

*RBdigital numeric ID: 411*

*Somewhere County Library 123 W. Anywhere Ave. Somewhere, ST 99999*

*Thank you for your assistance.*

You should receive an automated response with a case number within a few minutes. Approximately one day later, you should receive a second email indicating your request has been escalated to the developer team for assistance. The response from the developer team will take longer, perhaps several days. When you receive it, email the response to [simplye@amigos.org.](mailto:simplye@amigos.org)

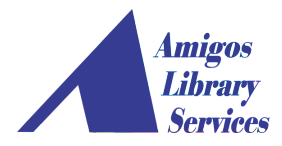

# **NoveList Select**

The NoveList integration with SimplyE requires that you submit a request to NoveList for unique profile credentials related to SimplyE.

• Contact NoveList Support at [NoveListSelectSupport@ebsco.com,](mailto:NoveListSelectSupport@ebsco.com) using the following subject line and email body, replacing <Library Name> with your library's name and <CustID> with your customer ID. If you do not know your customer ID, leave this piece out.

*Subject: Request for NoveList Select for SimplyE Credentials*

*Email Body: We are requesting NoveList Select for SimplyE credentials for <Library Name>. Our EBSCO CustID is: <CustID (if known)>. We currently have an active subscription to NoveList Select for Catalog.*

• Within five business days, you should receive a message from the NoveList support team that will provide you with your unique profile credentials for NoveList Select for SimplyE. Forward that message to [simplye@amigos.org.](mailto:simplye@amigos.org)

# **Google Analytics**

*Integration of Google Analytics will allow libraries to view statistics and reports about their use of SimplyE.*

- [Using these instructions from Google,](https://support.google.com/analytics/answer/1008080?hl=en#trackingID) find your Tracking ID
- If asked, this Tracking ID will be used with a website, not a mobile application
- When ready, contact us at [simplye@amigos.org](mailto:simplye@amigos.org) for instructions on how to set up Google Analytics with SimplyE.

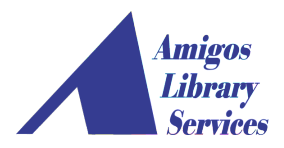

# **Example of library descriptions or tag lines:**

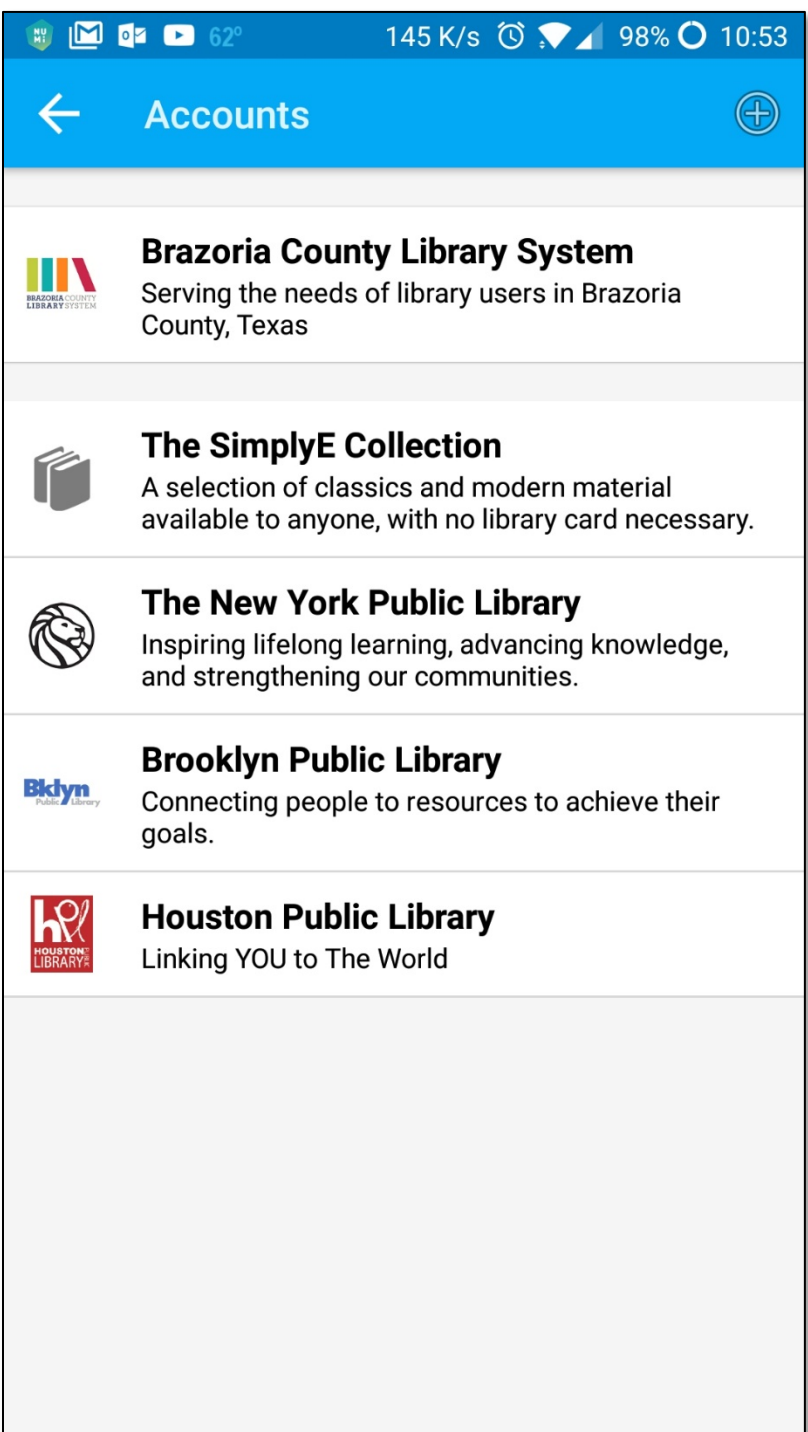

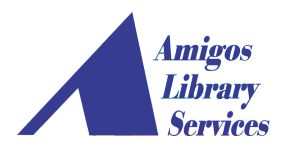

Which ebook or audiobook vendors do you use?

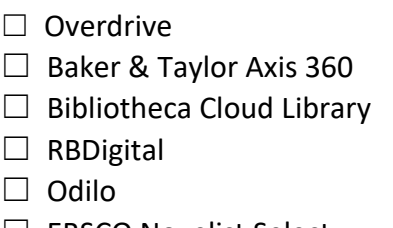

□ EBSCO Novelist Select

List other ebook or audiobook vendors you use:

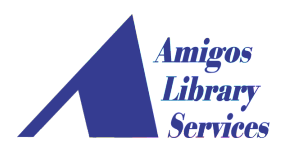